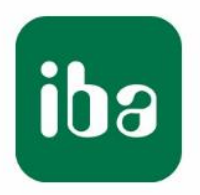

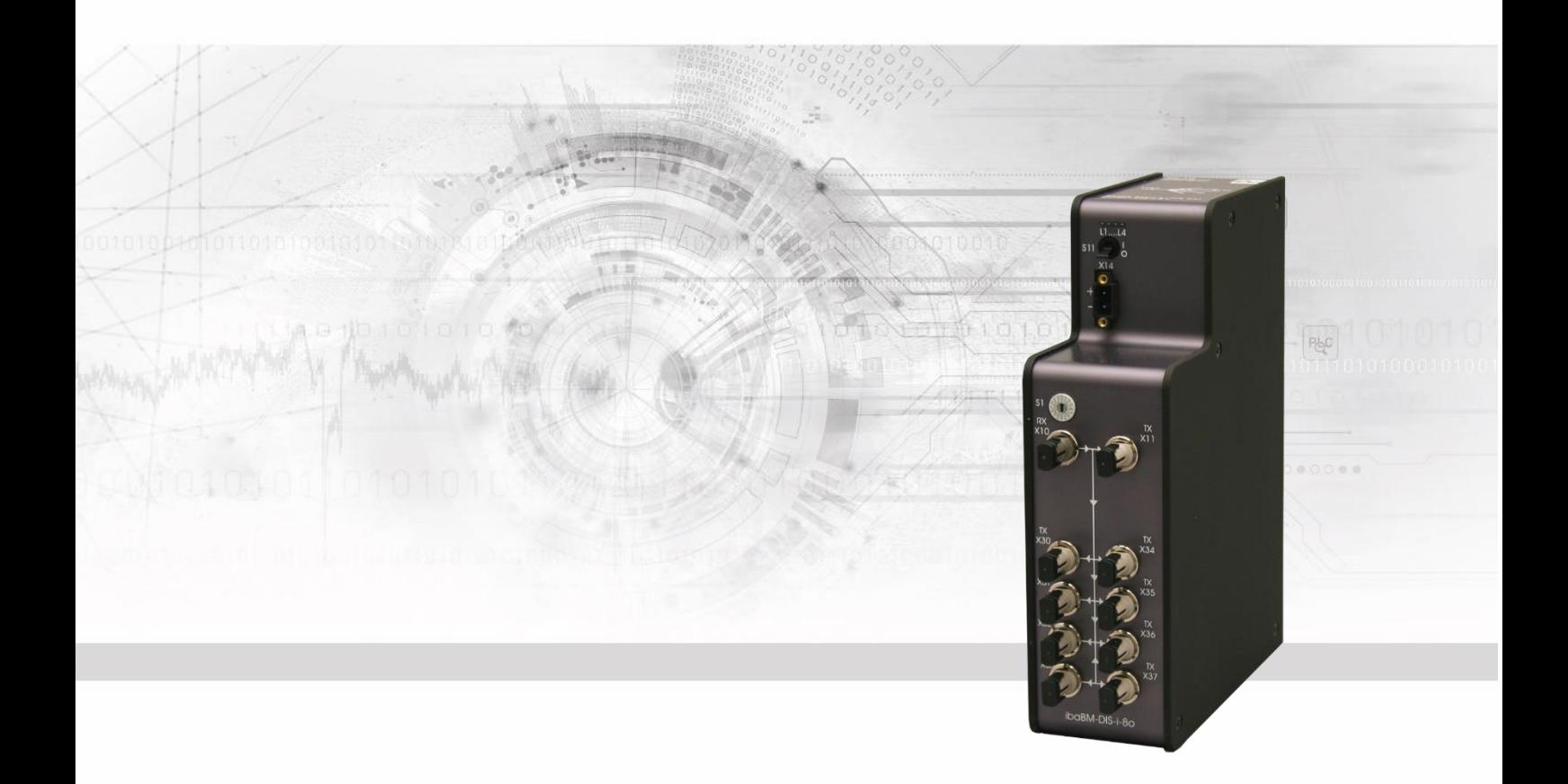

# **ibaBM-DIS-i-8o**

Data distributor

Manual

Issue 1.3

Measurement Systems for Industry and Energy www.iba-ag.com

#### **Manufacturer**

iba AG Koenigswarterstr. 44 90762 Fuerth Germany

#### **Contacts**

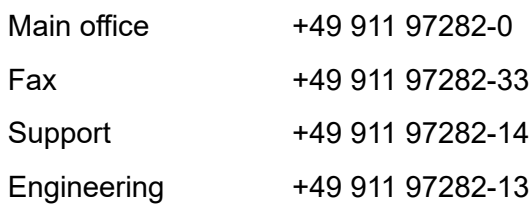

#### E-Mail: [iba@iba-ag.com](mailto:iba@iba-ag.com)

#### Web: [www.iba-ag.com](http://www.iba-ag.com/)

This manual must not be circulated or copied, or its contents utilized and disseminated, without our express written permission. Any breach or infringement of this provision will result in liability for damages.

©iba AG 2023, All Rights Reserved

The content of this publication has been checked for compliance with the described hardware and software. Nevertheless, deviations cannot be excluded completely so that the full compliance is not guaranteed. However, the information in this publication is updated regularly. Required corrections are contained in the following regulations or can be downloaded on the Internet.

The current version is available for download on our web site [http://www.iba-ag.com.](http://www.iba-ag.com/)

#### **Protection note**

Windows® is a label and registered trademark of the Microsoft Corporation. Other product and company names mentioned in this manual can be labels or registered trademarks of the corresponding owners.

#### **Certification**

The device is certified according to the European standards and directives. This device corresponds to the general safety and health requirements. Further international customary standards and directives have been observed.

# C E

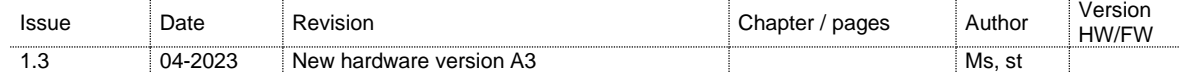

# **Table of contents**

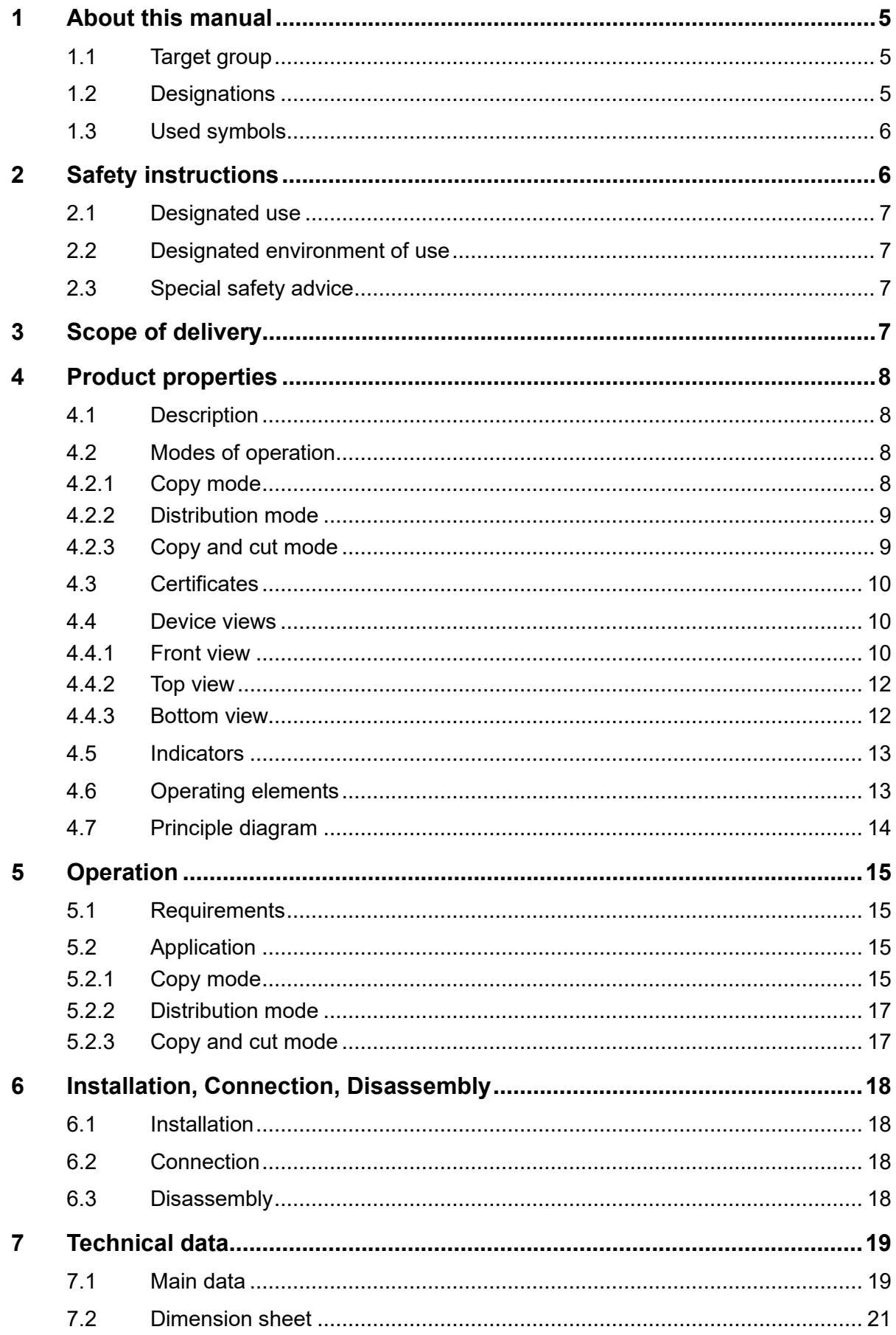

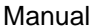

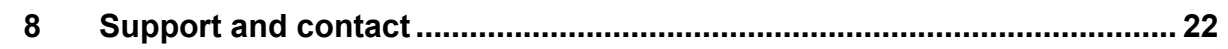

# <span id="page-4-0"></span>**1 About this manual**

This manual describes the construction, the use and the operation of the device ibaBM-DIS-i-8o.

## <span id="page-4-1"></span>**1.1 Target group**

This manual addresses in particular the qualified professionals who are familiar with handling electrical and electronic modules as well as communication and measurement technology. A person is regarded to as professional if he/she is capable of assessing safety and recognizing possible consequences and risks on the basis of his/her specialist training, knowledge and experience and knowledge of the standard regulations.

# <span id="page-4-2"></span>**1.2 Designations**

The following designations are used in this manual:

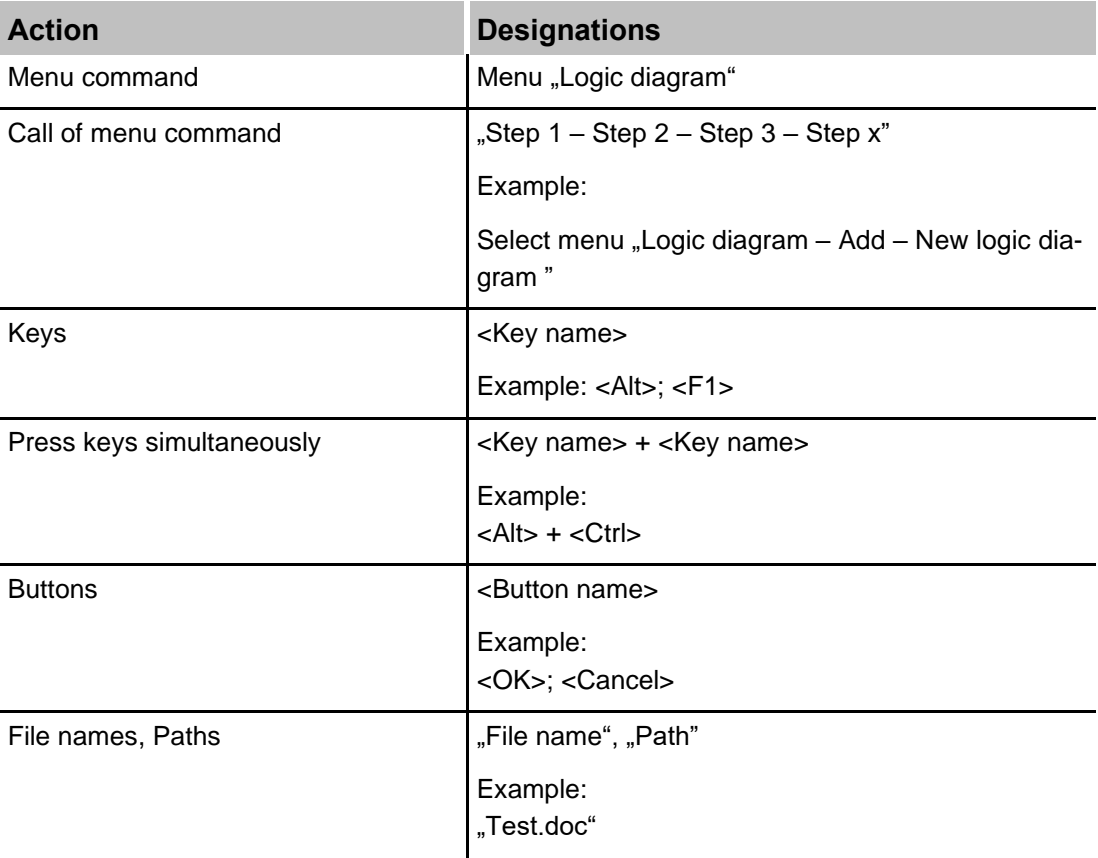

# <span id="page-5-0"></span>**1.3 Used symbols**

If safety instructions or other notes are used in this manual, they mean:

<span id="page-5-1"></span>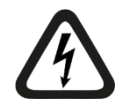

# **A** DANGER

The non-observance of this safety information may result in an imminent risk of death or severe injury:

- By an electric shock!
- Due to the improper handling of software products which are coupled to input and output procedures with control function!

If you do not observe the safety instructions regarding the process and the system or machine to be controlled, there is a risk of death or severe injury!

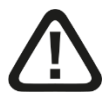

# **A WARNING**

The non-observance of this safety information may result in a potential risk of death or severe injury!

![](_page_5_Picture_13.jpeg)

# **A CAUTION**

The non-observance of this safety information may result in a potential risk of injury or material damage!

![](_page_5_Picture_16.jpeg)

#### **Note**

A note specifies special requirements or actions to be observed.

![](_page_5_Picture_19.jpeg)

#### **Tip**

Tip or example as a helpful note or insider tip to make the work a little bit easier.

![](_page_5_Picture_22.jpeg)

#### **Other documentation**

Reference to additional documentation or further reading.

# **2 Safety instructions**

# <span id="page-6-0"></span>**2.1 Designated use**

The device is electrical equipment. It may be used only in the following applications:

- ❑ Automation of industrial systems
- ❑ Measurement data logging and analysis
- ❑ Applications of iba software products (ibaPDA, ibaLogic etc.) and iba hardware products

The device must not be operated in mains supply circuits!

# <span id="page-6-1"></span>**2.2 Designated environment of use**

The device should only be operated and stored under conditions as described in chapter "Technical data".

# <span id="page-6-2"></span>**2.3 Special safety advice**

# **A CAUTION**

Do not open the device!

# <span id="page-6-3"></span>**3 Scope of delivery**

Check after unpacking the completeness and intactness of the delivery.

The scope of delivery includes:

- ❑ Device ibaBM-DIS-i-8o
- ❑ 2-pole connector (power supply)
- Additional accessories not included in delivery, please see www.iba-ag.com

# <span id="page-7-0"></span>**4 Product properties**

# <span id="page-7-1"></span>**4.1 Description**

The device ibaBM-DIS-i-8o is a member of iba's device family for distribution of signals via fiber optic cables. The device can be operated in several modes:

- ❑ Copy mode
- ❑ Distribution mode
- ❑ Copy and cut mode

# <span id="page-7-2"></span>**4.2 Modes of operation**

#### <span id="page-7-3"></span>**4.2.1 Copy mode**

In copy mode 1 incoming fiber optic data stream is copied to 9 fiber optic output links. The output signal follows the input signal with minimum delay and without any modification. All via ibaNet fiber optics transmitted signals of any ibaNet protocol type can serve as an input signal. The device automatically detects the type of input signal and adjusts the output links accordingly.

#### **Application**

- ❑ Connecting one fiber optic cable to multiple input devices
- ❑ As a replacement for the device ibaBM-FOX-i-3o, with more outputs and support of 32 Mbit/s link protocol
- ❑ Distribution of synchronization signals, for synchronizing multiple measurement devices by one fiber optic source.

![](_page_7_Figure_15.jpeg)

Principle of copy mode

![](_page_7_Picture_17.jpeg)

# **Note**

5 Mbit/s link protocol: Only uni-directional mode is supported.

#### <span id="page-8-0"></span>**4.2.2 Distribution mode**

In distribution mode 1 incoming fiber optic data stream, transmitted at 32 Mbit/s and containing 512 analog and 512 digital signals, is split into 8 fiber optic output streams, containing 64 analog and 64 digital signals each and transmitted at 3.3 Mbit/s.

An additional output provides for a mirrored input data stream. If necessary this output can be used to feed more devices interconnected in a daisy chain. In distribution mode the device works in the opposite way like an ibaBM-COL-8i-o.

#### **Application**

- ❑ Supply of up to 8 ibaNet750 nodes (or similar devices) by 1 fiber optic output.
- ❑ Reduction of fiber optic cabling over long distances
- ❑ Collection of 8 input lines by ibaBM-COL-8i-o, transmission over one fiber optic conductor and redistribution on 8 output links by ibaBM-DIS-i-8o.

![](_page_8_Figure_9.jpeg)

Principle of distribution mode

#### <span id="page-8-1"></span>**4.2.3 Copy and cut mode**

In copy and cut mode 1 incoming fiber optic data stream with 32 Mbit/s is copied to 8 outputs and reduced to 3.3 Mbit/s. Each fiber optic stream with 32 Mbit/s, respectively 32Mbit ibaNet protocol, can be used as incoming signal. Depending on the cycle time, the telegrams are cut and only the first bytes are transmitted.

In copy and cut mode, it is important, that data to be transmitted are written at the beginnig of the 32Mbit telegram.

The data type at the output side corresponds to the data type of the 32Mbit input. The data type at the 3.3 Mbit/s output side can be either INT (e. g. for ibaPADU-8) or REAL (e. g. for ibaLink-SM-64-io).

When the cycle time is  $\geq 100$  µs, the first 256 bytes of analog data and the first 8 bytes of digital data are copied to the outputs.

When the cycle time is  $\leq 100$  µs, the first 128 bytes of analog data and the first 8 bytes of digital data are copied to the outputs.

## <span id="page-9-0"></span>**4.3 Certificates**

The device is certified according to:

- ❑ CE
- ❑ FCC (Class B)

## <span id="page-9-1"></span>**4.4 Device views**

#### <span id="page-9-2"></span>**4.4.1 Front view**

![](_page_9_Picture_8.jpeg)

### **Note**

Beginning with hardware version A3, the on/off switch (S11) is eliminated.

Beginning with hardware version A3, the devices can be switched on or off by connecting them to or disconnecting them from the power supply.

![](_page_9_Figure_12.jpeg)

Front view HW version A1, A2

- 1 Operating status indicators L1 … L4
- 2 On/off switch (S11)
- 3 Connector for power supply 24 V X14
- 4 Rotary switch S1
- 5 Connection FO input (RX) X10
- 6 Connection FO output (TX) X11
- 7 Connection FO outputs (TX) X34 … X37
- 8 Connection FO outputs (TX) X30 … X33

![](_page_10_Figure_2.jpeg)

Front view HW version A3

- 1 Operating status indicators L1 … L4
- 2 Connector for power supply 24 V X14
- 3 Rotary switch S1
- 4 Connection FO input (RX) X10
- 5 Connection FO output (TX) X11
- 6 Connection FO outputs (TX) X34 … X37
- 7 Connection FO outputs (TX) X30 … X33

## <span id="page-11-0"></span>**4.4.2 Top view**

![](_page_11_Picture_3.jpeg)

Manufacturer: iba AG Support: [iba@iba-ag.com](mailto:iba@iba-ag.com) Internet: www.iba-ag.com Certification: CE, FCC (Class B) Power supply: DC 24 V, ±10 %; 0.2 A Product name: ibaBM-DIS-i-8o

Top view

#### <span id="page-11-1"></span>**4.4.3 Bottom view**

Connectors on the device bottom:

![](_page_11_Picture_108.jpeg)

Bottom view

X23 Service interface (USB)

X29 Earth connection

# <span id="page-12-0"></span>**4.5 Indicators**

Different colored LEDs indicate the device status.

#### **Device status**

![](_page_12_Picture_202.jpeg)

# <span id="page-12-1"></span>**4.6 Operating elements**

## **Mode of operation switch**

![](_page_12_Picture_8.jpeg)

![](_page_12_Picture_203.jpeg)

![](_page_13_Picture_125.jpeg)

## **On/Off switch**

![](_page_13_Picture_126.jpeg)

![](_page_13_Picture_127.jpeg)

# <span id="page-13-0"></span>**4.7 Principle diagram**

![](_page_13_Figure_7.jpeg)

## Legend:

1 Mirror/distributor

# <span id="page-14-0"></span>**5 Operation**

# <span id="page-14-1"></span>**5.1 Requirements**

In order to connect the device the following conditions apply:

- ❑ ibaNet fiber optic (FO) connections and cabling
- ❑ In copy mode: Input: Any iba device with ibaNet FO output Outputs: Any iba device with ibaNet FO input (some restrictions apply)
- ❑ In distribution mode: Input: iba devices with 32 Mbit/s FO output Outputs: iba devices with 3.3 Mbit/s FO input

# <span id="page-14-2"></span>**5.2 Application**

## <span id="page-14-3"></span>**5.2.1 Copy mode**

## **5.2.1.1 Connecting a measurement device with 2 or more computers**

The measured signals from a bus module, e. g. ibaBM-DPM-S, or from an ibaPADU-S station can be made available to multiple systems by means of ibaBM-DIS-i-8o. The receiving systems may be:

- ❑ ibaPDA, e. g. for process monitoring and troubleshooting
- ❑ ibaQDR, e. g. for recording of product and quality data
- ❑ ibaLogic, e. g. for process control

![](_page_14_Figure_15.jpeg)

#### **5.2.1.2 Multiplication of synchronization signals**

If synchronous sampling of many iba field devices (e. g. single or interconnected iba-PADU-8) in a large scale installation is required, the devices can be synchronized by means of an ibaBM-DIS-i-8o. One FO telegram is multiplied with the ibaBM-DIS-i-8o and serves as synchronous source for all FO links. It is possible to connect more devices in a row (daisy-chain).

![](_page_15_Figure_4.jpeg)

In figure 7 an FO output link of an ibaFOB-2io-D card is used for synchronization of all connected ibaPADU devices. The measured signals are transferred to an ibaFOB-input card.

An ibaBM-COL-8i-o device was added in the example above in order to save input links on the ibaFOB input card.

## <span id="page-16-0"></span>**5.2.2 Distribution mode**

#### **5.2.2.1 Distribution of signals of a 32 Mbit/s data stream**

If the output signals of an iba device with 32Mbit ibaNet protocol should be transmitted and distributed to ibaPADU-8-O or ibaNet750 devices then up to 8 FO links (3.3 Mbit/s) can be supplied with data. In an installation with ibaPADU-8-O devices, for instance, up to 64 devices can be connected.

#### **5.2.2.2 Reduction of fiber optic cabling**

In order to reduce the number of fiber optic cables, particularly over long distances, the ibaBM-COL-8i-o can be used as a collector for up to 8 FO links (3.3.Mbit/s). Only 1 cable is required for the data transmission over long distance. Seven FO cables can be saved. On the target side an ibaBM-DIS-i-8o serves as a data distributor in order to supply 8 FO links again.

![](_page_16_Figure_7.jpeg)

#### <span id="page-16-1"></span>**5.2.3 Copy and cut mode**

The measuring signals from a PROFIBUS can be made available to several older S5 control systems. The bus monitor ibaBM-DPM-S receives the signals from the PROFI-BUS and transmits them to ibaBM-DIS-i-8o. ibaBM-DIS-i-8o provides the signals to several S5 control systems, equipped with ibaLink-SM-64-io cards as receiver.

![](_page_16_Figure_10.jpeg)

PROFIBUS connection to several SIMATIC S5 systems

# <span id="page-17-0"></span>**6 Installation, Connection, Disassembly**

## <span id="page-17-1"></span>**6.1 Installation**

- **1.** Insert the clip of the mounting rail fastened on the device into the mounting rail.
- **2.** Press the device down in such a way that the clip of the mounting rail engages with a click.

## <span id="page-17-2"></span>**6.2 Connection**

- **1.** If it is stipulated for the system that the device must be grounded, connect it to earth.
- **2.** Connect the power supply. Observe the correct polarity.
- **3.** Connect the fiber optic cables to the inputs and outputs.
- **4.** If you have connected all the required fiber optic cables, switch on the device.

![](_page_17_Picture_11.jpeg)

#### **Note**

The device will immediately switch into ready-for-operation mode. The LED L1 is blinking.

During current operation you are able to perform operations on the device. The device can remain switched on.

# <span id="page-17-3"></span>**6.3 Disassembly**

![](_page_17_Picture_16.jpeg)

#### **Note**

If the power supply is interrupted, the device is no longer ready for operation. No LEDs are lit up or blinking.

- **1.** Switch off the device.
- **2.** Disconnect the power supply.
- **3.** Disconnect it from the earth.
- **4.** Disconnect all FO cables.
- **5.** Close the open inputs and outputs with a cover.
- **6.** Hold the device to prevent it from falling down and press it slightly downwards.
- **7.** After that pull the device and lift it up. The clip of the mounting rail will disengage with a click.
- **8.** Remove the device.

When storing or transporting the device observe the values specified in the chapter "Technical data".

# <span id="page-18-0"></span>**7 Technical data**

# <span id="page-18-1"></span>**7.1 Main data**

![](_page_18_Picture_253.jpeg)

![](_page_19_Picture_139.jpeg)

![](_page_20_Figure_2.jpeg)

# <span id="page-20-0"></span>**7.2 Dimension sheet**

![](_page_20_Figure_4.jpeg)

# <span id="page-21-0"></span>**8 Support and contact**

#### **Support**

Phone: +49 911 97282-14 Fax: +49 911 97282-33 E-Mail: support@iba-ag.com

![](_page_21_Picture_5.jpeg)

#### **Note**

If you require support, specify the serial number (iba-S/N) of the product.

#### **Contact**

#### **Headquarters**

iba AG

Koenigswarterstrasse 44 D-90762 Fuerth **Germany** Phone.: +49 911 97282-0

Fax: +49 911 97282-33 E-mail: iba@iba-ag.com

#### **Mailing address**

iba AG Postbox 1828 D-90708 Fuerth **Germany** 

#### **Delivery address**

iba AG Gebhardtstrasse 10 D-90762 Fuerth Germany

#### **Regional and Worldwide**

For contact data of your regional iba office or representative please refer to our website

#### **www.iba-ag.com.**